# 2 Finish Windows setup

Voltooi de Windows-setup | Terminez l'installation de Windows Windows-Setup abschließen | Terminare l'installazione di Windows

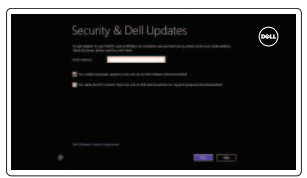

Mireless

## Locate your Dell apps

Vind uw Dell apps | Localisez vos applications Dell Ihre Dell Apps ausfindig machen | Individuare le app Dell

# 

# Learn how to use Windows

Lees meer over het gebruik van Windows | Apprenez à utiliser Windows Informationen zur Verwendung von Windows | Scoprire come utilizzare Windows

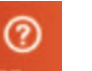

My Dell

Mijn Dell | Mon Dell Mein Dell | Il mio Dell

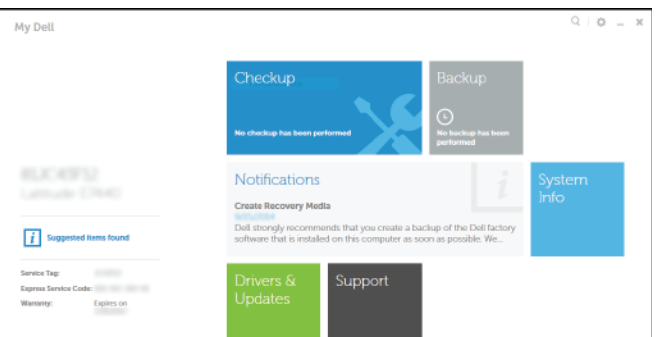

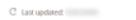

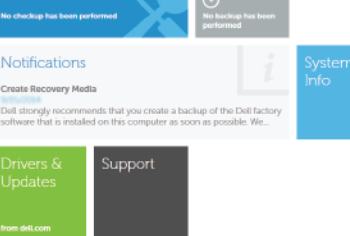

Connect the power adapter and 1 press the power button

Sluit de netadapter aan en druk op de aan-uitknop Connectez l'adaptateur d'alimentation et appuyez sur le bouton d'alimentation

Netzadapter anschließen und Betriebsschalter drücken

Connettere l'adattatore di alimentazione e premere il pulsante Accensione

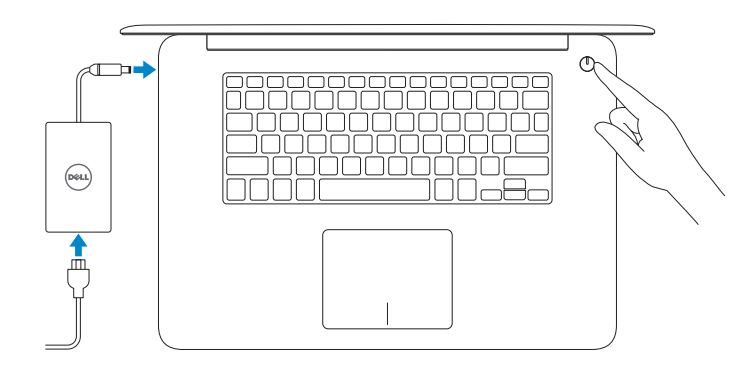

Schnellstart-Handbuch Guida introduttiva rapida

#### Register your computer

Registreer de computer | Enregistrez votre ordinateur Computer registrieren | Registrare il computer

### Dell Backup and Recovery

Dell Back-up en herstel | Dell Backup and Recovery Dell Backup and Recovery | Backup e recupero di Dell

#### Product support and manuals

Productondersteuning en handleidingen Support produits et manuels Produktsupport und Handbücher Supporto prodotto e manuali

dell.com/support dell.com/support/manuals dell.com/windows8

#### Contact Dell

Neem contact op met Dell | Contacter Dell Kontaktaufnahme mit Dell | Contattare Dell dell.com/contactdell

#### Regulatory and safety

Regelgeving en veiligheid Réglementations et sécurité Sicherheitshinweise und Zulassungsinformationen Normative e sicurezza

- **A.B.:** Als u verbinding maakt met een beveiligd draadloos netwerk, vul dan het wachtwoord voor het netwerk in wanneer daar om gevraagd wordt.
- REMARQUE : Si vous vous connectez à partir d'un réseau sans fil sécurisé, saisissez le mot de passe d'accès au réseau sans fil lorsque vous y êtes invité.
- ANMERKUNG: Wenn Sie sich mit einem geschützten Wireless-Netzwerk verbinden, geben Sie das Kennwort für das Wireless-Netzwerk ein, wenn Sie dazu aufgefordert werden.
- **A.B.:** Se ci si connette a una rete senza fili protetta, immettere la password per l'accesso quando richiesto.

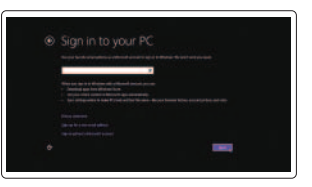

dell.com/regulatory\_compliance

#### Regulatory model

Wettelijk model | Modèle réglementaire Muster-Modellnummer | Modello di conformità alle normative P41F

#### Regulatory type

Wettelijk type | Type réglementaire Muster-Typnummer | Tipo di conformità alle normative P41F001

Powered by PC-Doctor ®

#### Computer model

Computermodel | Modèle de l'ordinateur Computermodell | Modello del computer

Inspiron 7547 Inspiron 7548

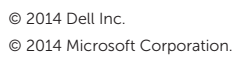

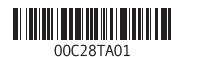

# Help and Tips

Hulp en tips | Aide et conseils Hilfe und Tipps | Aiuto e suggerimenti

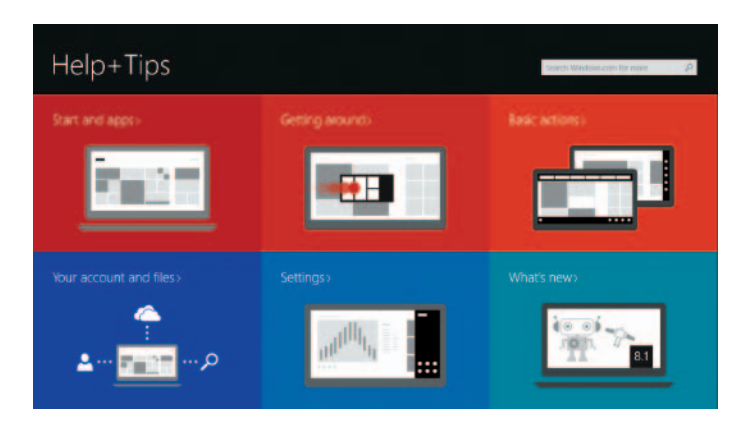

#### Enable security and updates

Schakel de beveiliging en updates in Activez la sécurité et les mises à jour Sicherheit und Aktualisierungen aktivieren Abilitare sicurezza e aggiornamenti

#### Connect to your network

Maak verbinding met uw netwerk Connectez-vous à votre réseau Mit dem Netzwerk verbinden Connettere alla rete

#### **MOTE:** If you are connecting to a secured wireless network, enter the  $^-$  password for the wireless network access when prompted.

#### Sign in to your Microsoft account or create a local account

Meld u aan bij uw Microsoft-account of maak een lokale account aan Connectez-vous à votre compte Microsoft ou créez un compte local Bei Ihrem Microsoft-Konto anmelden oder lokales Konto erstellen Effettuare l'accesso al proprio account Microsoft oppure creare un account locale

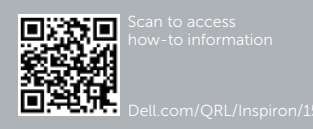

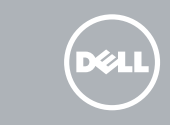

# Quick Start Guide

# Inspiron 15 7000 Series

## Features

Kenmerken | Caractéristiques | Funktionen | Funzioni

1. Rechtes Mikrofon 2. Kamera

3. Kamerastatusanzeige 4. Linkes Mikrofon 5. Netzadapteranschluss 6. HDMI-Anschluss

8. Kopfhöreranschluss 9. Linker Mausklickbereich 10. Stromversorgungs-, Akkustatusund Festplattenstatusanzeige

7. USB 3.0-Anschluss mit PowerShare 17. Normenetikett

11. Rechter Mausklickbereich 12. Medienkartenleser 13. USB 3.0-Anschluss 14. USB 2.0-Anschluss 15. Sicherheitskabeleinschub 16. Betriebsschalter

- 5. Porta dell'adattatore di alimentazione 15. Slot cavo di protezione
- 6. Porta HDMI
- 7. Porta USB 3.0 con PowerShare
- 8. Porta auricolare
- 9. Area per clic con pulsante sinistro
- 10. Indicatore stato alimentazione, batteria e disco rigido

11. Area per clic con pulsante destro 12. Lettore di schede flash

18. Service-Tag-Etikett

1. Microfono di destra 2. Fotocamera

- 3. Indicatore di stato della fotocamera 13. Porta USB 3.0
- 4. Microfono di sinistra
- 1. Right microphone
- 2. Camera
- 3. Camera-status light
- 4. Left microphone
- 5. Power -adapter port
- 6. HDMI port
- 7. USB 3.0 port with PowerShare
- 8. Headset port
- 9. Left -click area
- 10. Power, battery, and hard-drive status light

14. Porta USB 2.0

- 11. Gebied voor rechtsklikken
- 12. Mediakaartlezer
- 13. USB 3.0-poort
- 14. USB 2.0-poort
- 15. Sleuf voor beveiligingskabel
- 16. Aan-uitknop
- 17. Regelgevingsplaatje
- 18. Servicetag

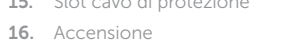

17. Etichetta di conformità alle normative 18. Etichetta Numero di servizio

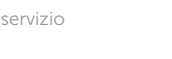

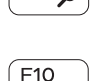

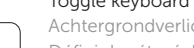

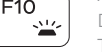

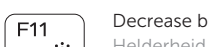

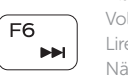

#### $F<sub>2</sub>$ Decrease volume

#### Play/Pause (F5.

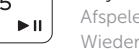

- 1. Rechtermicrofoon
- 2. Camera
- 3. Statuslampje camera
- 4. Linkermicrofoon
- 5. Poort voor netadapter
- 6. HDMI-poort
- 7. USB 3.0-poort met PowerShare
- 8. Headsetpoort
- 9. Gebied voor linksklikken
- 10. Statuslampje voor stroom, batterij en harde schijf

#### $\overline{\phantom{a}}$ Launch Search charm

Charm Zoeken starten | Lancer l'icône Rechercher Charm "Suche" starten | Avvia accesso alla ricerca

#### Increase brightness F12

**Fn** 

Fn

**Fn** 

**Fn** 

Fn

Fn

**Fn** 

- 1. Microphone droit
- 2. Caméra
- 3. Voyant d'état de la caméra
- 4. Microphone gauche
- 
- 6. Port HDMI
- 7. Port USB 3.0 avec PowerShare
- 8. Port pour écouteurs
- 9. Zone de clic gauche
- 10. Voyant d'état de l'alimentation et d'activité du disque dur
- 14. Port USB 2.0
- 
- 
- 
- 11. Zone de clic droit
- 12. Lecteur de carte mémoire
- 13. Port USB 3.0
- **5.** Port de l'adaptateur d'alimentation **15.** Emplacement pour câble de sécurité
	- 16. Bouton d'alimentation
	- 17. Étiquette de conformité aux normes
	- 18. Étiquette de numéro de série
- 

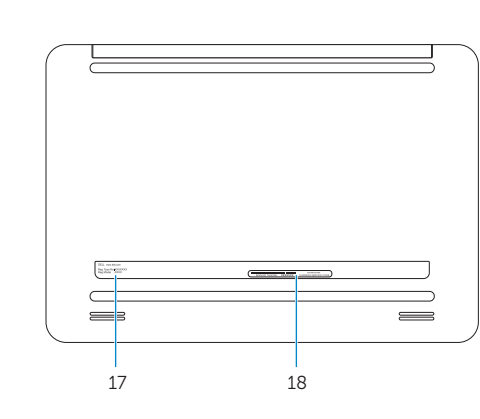

11. Right-click area 12. Media-card reader 13. USB 3.0 port 14. USB 2.0 port 15. Security-cable slot 16. Power button 17. Regulatory label 18. Service Tag label

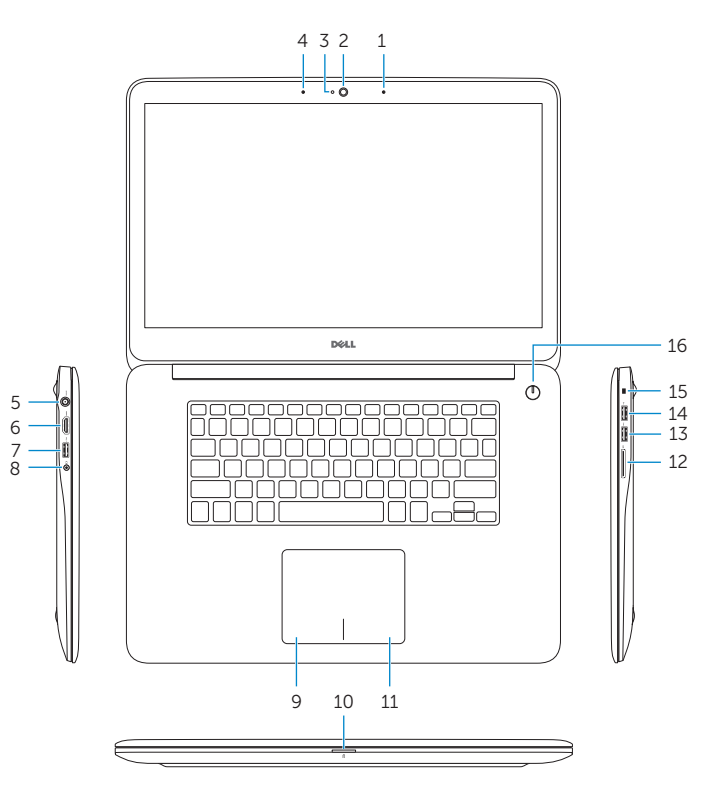

# Shortcut keys

Sneltoetsen | Touches de fonction Tastaturbefehle | Tasti di scelta rapida

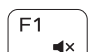

∫ F3  $\rightarrow$ 

 $F_4$ 

### Mute audio

- N.B.: Ga voor meer informatie naar *Specificaties* via dell.com/support .
- REMARQUE : Pour plus d'informations, consulter la section *Caractéristiques* sur dell.com/support .
- ANMERKUNG: Weitere Informationen finden Sie unter *Technische Daten* auf dell.com/support .
- N.B.: Per maggiori informazioni, vedere Specifiche presso dell.com/support.

Geluid dempen | Couper le son Audio stummschalten | Disattiva audio

Geluidsniveau omlaag | Diminuer le volume Lautstärke reduzieren | Diminuisci volume

#### Increase volume

Geluidsniveau omhoog | Augmenter le volume

Lautstärke erhöhen | Aumenta volume

#### Play previous track or chapter

Vorig nummer of hoofdstuk afspelen

Lire le morceau ou le chapitre précédent Vorherigen Titel bzw. vorheriges Kapitel wiedergeben Riproduci traccia o capitolo precedente

#### Afspelen/Pauzeren | Lire/Pause Wiedergabe/Pause | Riproduci/Metti in pausa

#### Play next track or chapter

Volgend nummer of hoofdstuk afspelen

Lire le morceau ou le chapitre suivant Nächsten Titel bzw. nächstes Kapitel wiedergeben

Riproduci traccia o capitolo successivo

### Switch to external display

Naar extern beeldscherm schakelen | Basculer vers un moniteur externe

Auf externe Anzeige umschalten | Passa al monitor esterno

#### Toggle keyboard backlight

Achtergrondverlichting van het toetsenbord in-/uitschakelen

- Définir le rétroéclairage du clavier
- Tastaturbeleuchtung umschalten

Interruttore retroilluminazione tastiera

#### Decrease brightness

Helderheid verminderen | Diminuer la luminosité Helligkeit reduzieren | Riduci luminosità

#### Helderheid vermeerderen | Augmenter la luminosité Helligkeit erhöhen | Aumenta luminosità

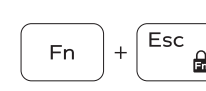

 $Prtscr$ 

 $Ctr1$ 

 $\overline{B}$ 

H.

R.

 $S$ 

Insert

Toggle Fn-key lock

Vergrendeling van Fn-toets in-/uitschakelen Verrouiller/Déverrouiller la touche Fn Fn-Tastensperre umschalten

Alterna Fn-tasto di blocco

#### Turn off/on wireless

Draadloos in-/uitschakelen | Activer/Désactiver le sans fil Wireless ein-/ausschalten | Attiva/Disattiva modalità senza fili

#### Launch Application menu

Applicatiemenu starten | Lancer le menu Application Anwendungsmenü starten | Avvia menu Applicazione Pause/Break

Pauze/Break | Pause/Arrêter

Pause/Unterbrechen | Pausa/Interrompi

#### Toggle between hard-drive and battery status light

Schakel tussen het statuslampje voor harde schijf en batterij Sélectionner le voyant d'état du disque dur ou de la batterie Zwischen Festplattenstatus- und Akkustatusanzeige umschalten Alterna indicatore stato del disco rigido e della batteria

#### System Request

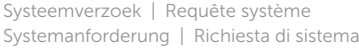

#### Scroll lock

Scrollen blokkeren | Arrêt défilement Rollen-Taste | Blocco scorrimento

#### Sleep

Slaapstand | Veille Energiesparmodus | Sospensione

### NOTE: For more information, see *Specifications* at dell.com/support .